## [EDUCATION](https://www.edb.gov.hk/en/about-edb/info/welcome/index.html) [BUREAU](https://www.edb.gov.hk/en/about-edb/info/welcome/index.html)

Secondary School Places Allocation (SSPA) 2022/2024

## Account Creation and Login Procedures

### Points to Note

**Parents registered as SSPA e-Platform (eSSPA) users and bound their account with "iAM Smart+" may submit Secondary One admission applications, and receive notifications for successful applicants (if applicable) and allocation results via eSSPA.**

- **In general, the account binding cannot be changed once the parent has bound the "iAM Smart+/iAM** 1) **Smart" account to the student's eSSPA account.**
- 2) For parents with more than one child participating SSPA in the same cycle, they should first create an account with the information of one of their children, then add the information of the other child(ren) via **eSSPA without registering again.**

# eSSPA Account Creation Steps

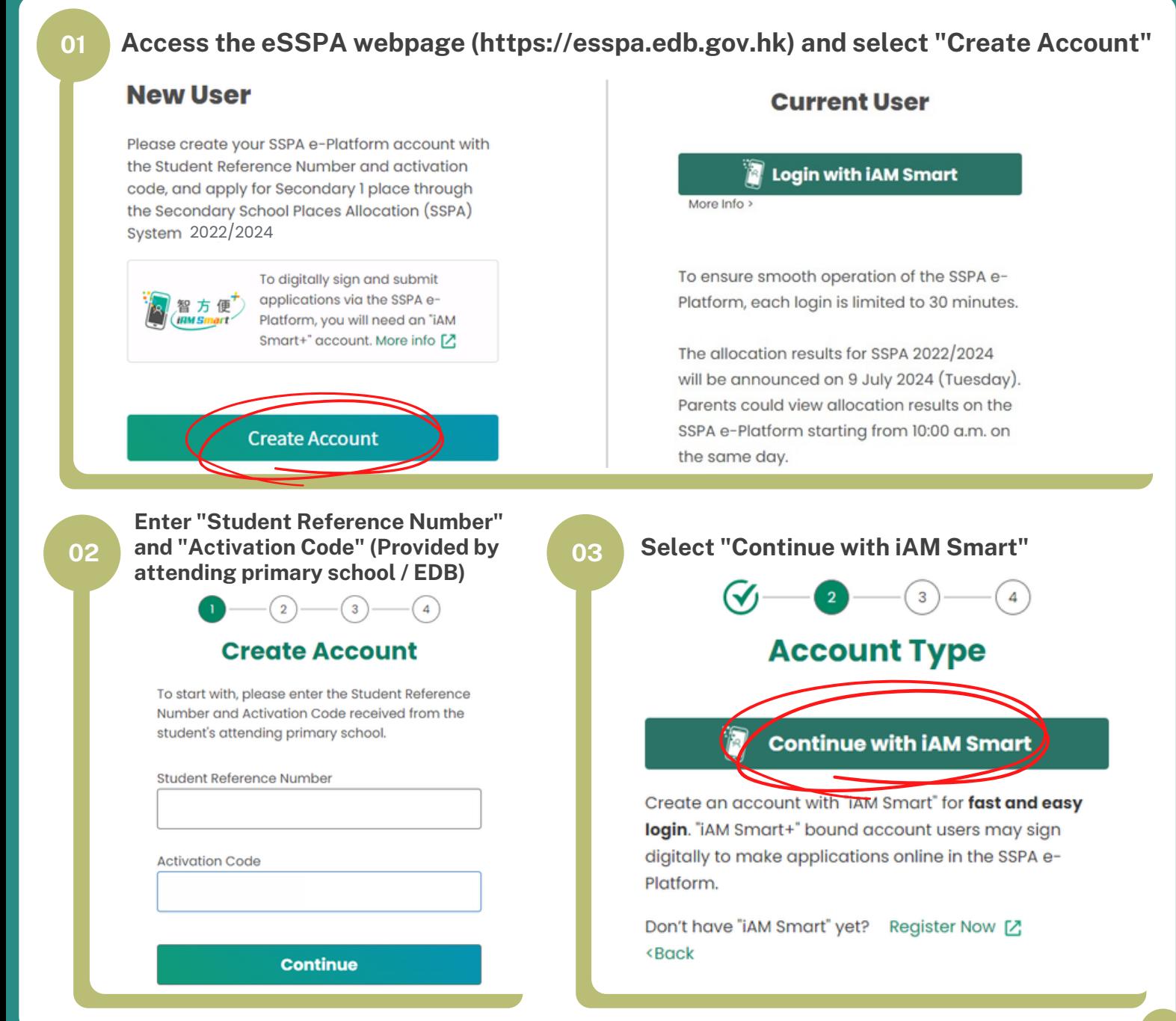

#### [EDUCATION](https://www.edb.gov.hk/en/about-edb/info/welcome/index.html) [BUREAU](https://www.edb.gov.hk/en/about-edb/info/welcome/index.html) **SSPA e-Platform Parent's Guide (I)**

Secondary School Places Allocation (SSPA) 2022/2024

### Account Creation and Login Procedures

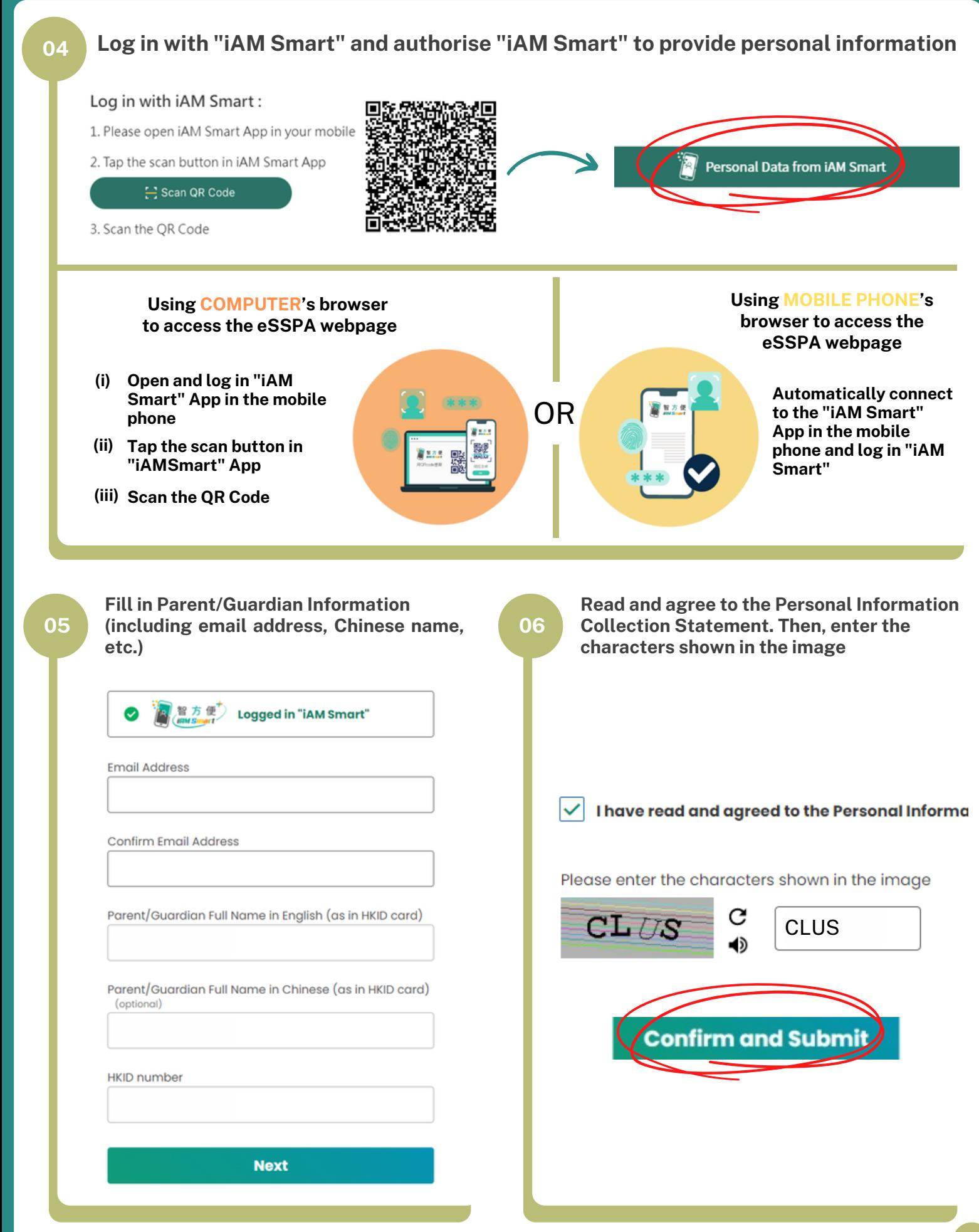

## Account Creation and Login Procedures

#### **Check email, click on the activation link, and activate the account**

Please click the following hyperlink to activate your eSSPA account:

https://uat-esspa.edb.gov.hk/create-account/set-password-again?code=eef84843e309a70384f74e94b604f5 3e5d4a2054706a65e1a255f5e5a1dd30df

For enquiries, please contact your child's attending primary school (for participating students) or the School Places Allocation Section of the EDB at 2832 7740 or 2832 7700 (for non-participating students).

School Places Allocation Section, EDB

(This is an automated email, please do not reply.)

# **e-Platform Login Procedures**

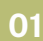

**07**

Secondary School Places Allocation (SSPA) 2022/2024

> **Access the eSSPA webpage (https://[esspa.edb.gov.hk](https://esspa.edb.gov.hk/)) 01 02 and select "Login with iAM Smart"**

#### **Current User**

#### **Login with iAM Smart**

More Info :

To ensure smooth operation of the SSPA e-Platform, each login is limited to 30 minutes.

The allocation results for SSPA 2022/2024 will be announced on 9 July 2024 (Tuesday). Parents could view allocation results on the SSPA e-Platform starting from 10:00 a.m. on the same day.

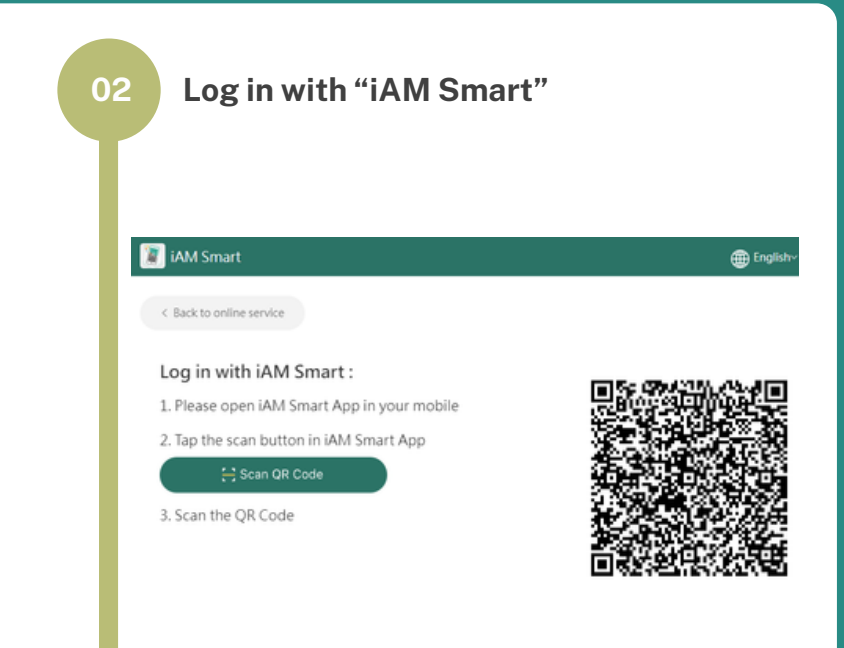

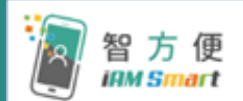

Parents may refer to the relevant demonstration video on the "iAM Smart" website about the login steps of "iAM Smart" / "iAM Smart +" for more information. Video Link: https://www.iamsmart.gov.hk/en/media-info.html or scan the QR code on the right.

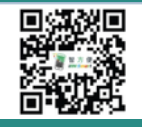

**P.3**

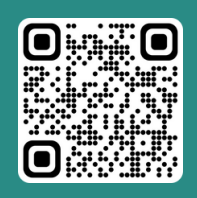

**"iAM Smart" Homepage www.iamsmart.gov.hk/en/ or scan the QR code on the left**

**SSPA e-Platform Homepage https://esspa.edb.gov.hk or scan the QR code on the right**

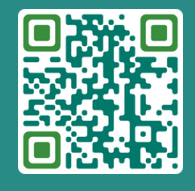